## **Reiter Kontaktinfos - Sofortnachrichten-Dienste**

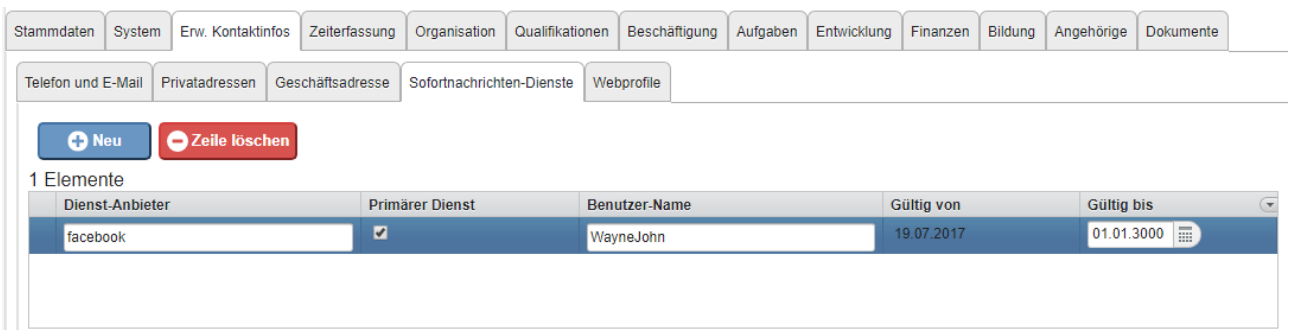

In this tab you can enter **web services** (e.g. facebook, Skype, Google+).

In the text field "**Service provider**" you can specify which service it is, also for the **user name** a text field is provided. With a tick 1 service can get the status **primary**.

In this tab, the **validity period** is not adjusted by the system, but can be edited manually at any time.

Expired accounts are listed below.

On this screen there are the two system buttons "New" for entering a new address and "Delete line" to remove an entry from the list.